## Connexion à la *Grande grammaire du français* en ligne

Depuis la page « Ressources numériques de A à Z » du site de la BU Cette page se trouve à l'adresse suivante : <https://bu.univ-tln.fr/-collections-numeriques-.html>

1. Cliquez sur « Je me connecte via mon établissement »

## Je me connecte

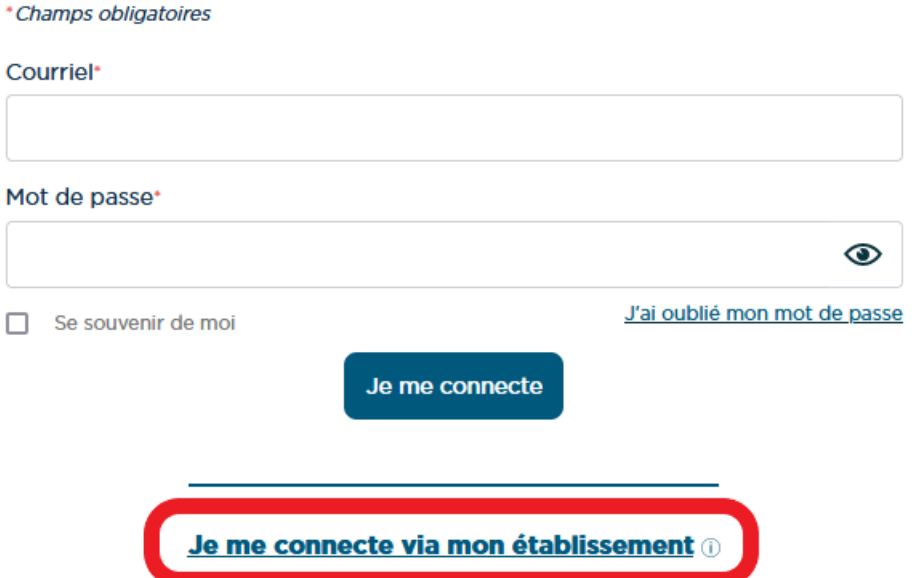

2. Confirmez en cliquant sur « Je me connecte » :

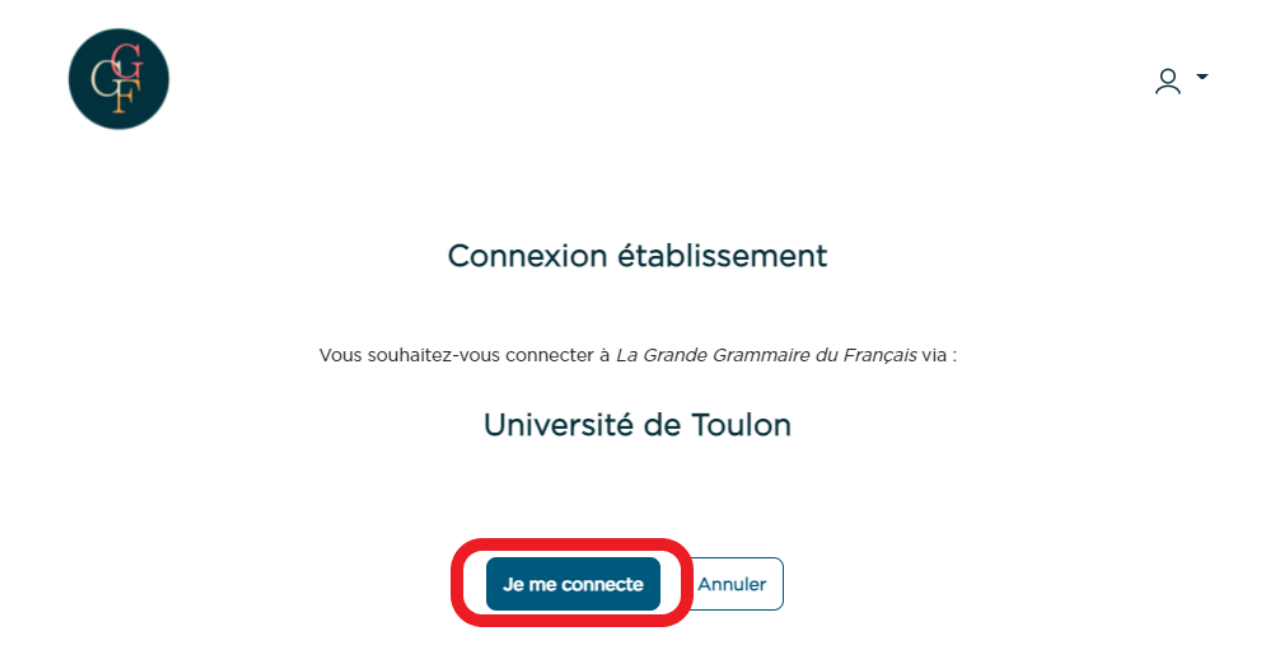

3. Entrez vos identifiants Université de Toulon

## Depuis un navigateur internet

1. Allez sur le site suivant : <https://www.grandegrammairedufrançais.com/>

2. Cliquez sur « Connexion »

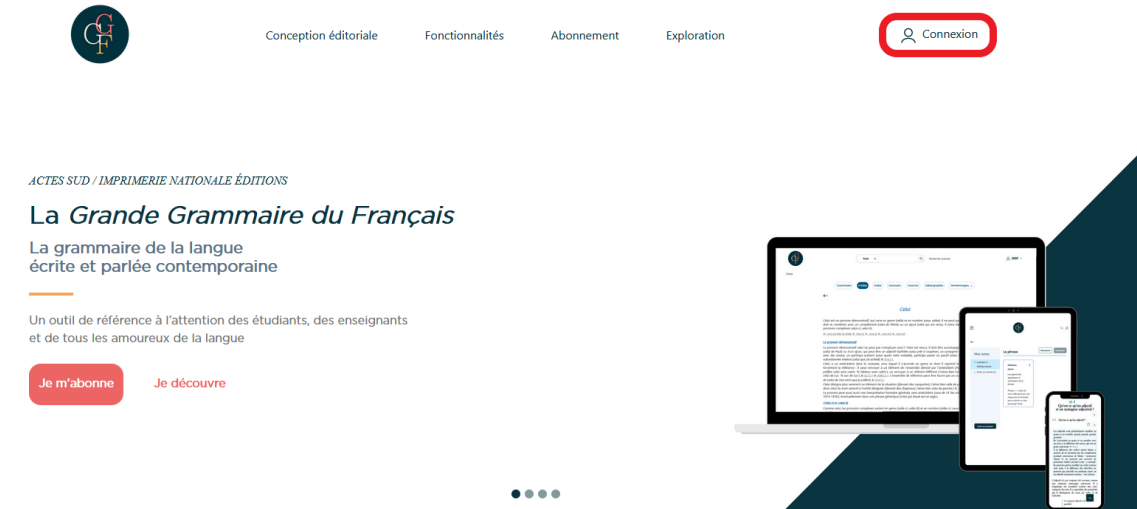

Je me connecte

3. Cliquez sur « Je me connecte via mon établissement »

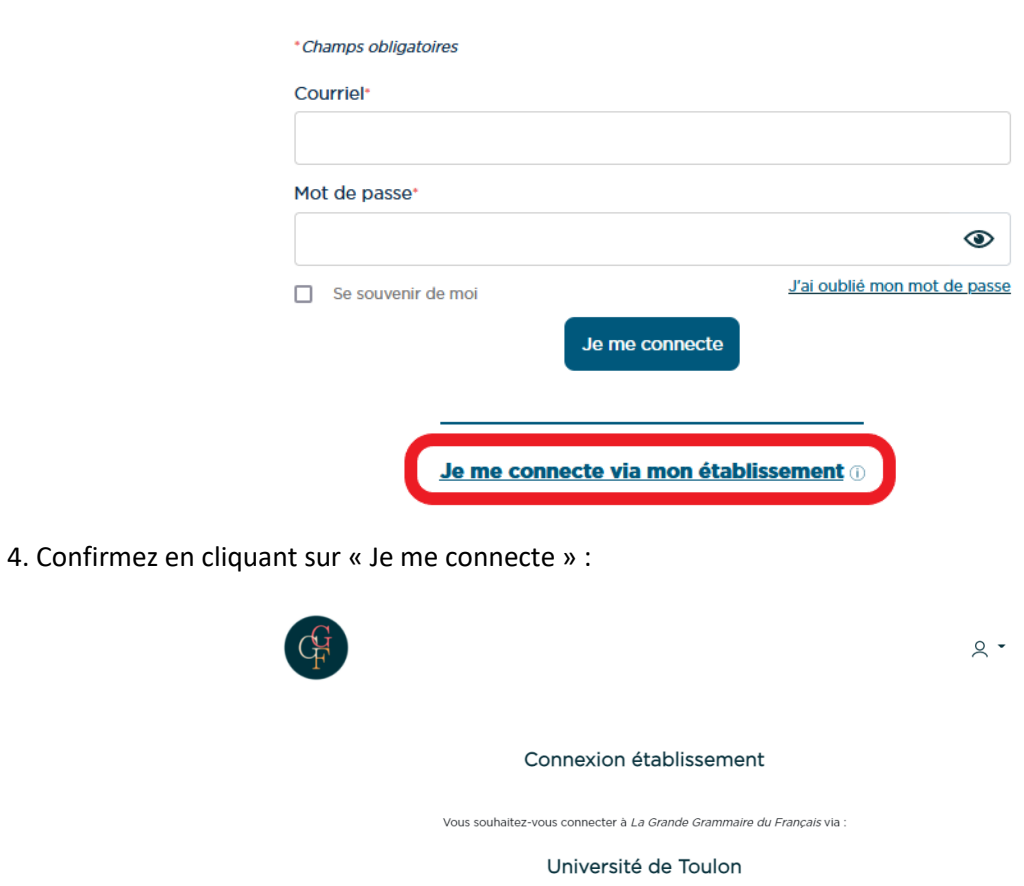

Annuler

5. Entrez vos identifiants Université de Toulon